## **PRIMERGY CA92344-1831-12 TX1310 M3**

(型名:PYT1313 )

# **環境設定シート**

#### **本書の構成**

- **A ハードウェア構成シート** 本サーバにおけるハードウェアの構成を記録しておきます。
- **B BIOS セットアップユーティリティ設定シート** 本サーバにおけるBIOS セットアップユーティリティの設定値を記録しておきます。
- **C 障害連絡シート** 障害が発生した場合にサーバの状態を記入しておくシートです。

#### ■ 製品の呼び方

本文中の製品名称を、次のように略して表記します。

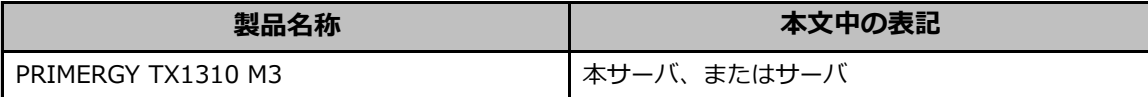

#### **■BIOSについて**

本書はBIOS版数 **R.1.34.0** 以降に準拠して記述してあります。

#### **■商標**

```
記載されている会社名、製品名は各社の登録商標または商標です。
その他の各製品は、各社の著作物です。
```
Copyright Fujitsu Limited 2023

## **A ハードウェア構成シート**

本サーバにおけるハードウェアの構成を記録しておきます。 **選択構成箇所については、選択した構成の()内にレ を付けておきます。** 

#### ■3.5インチ**内**蔵オフション

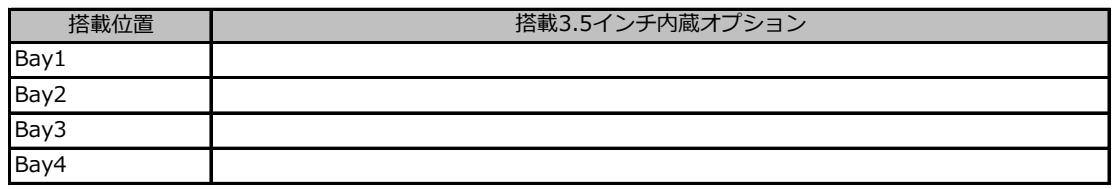

#### ■ベイ**内**蔵オフション

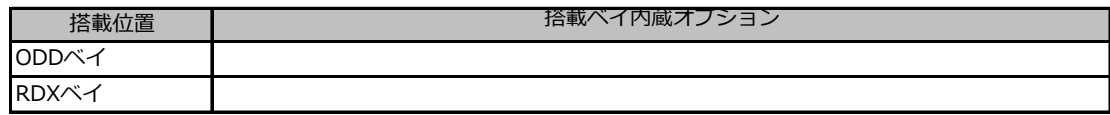

#### **■RAMモジュール**

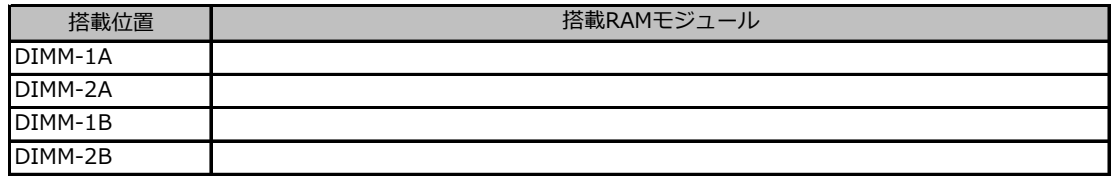

#### **■CPU**

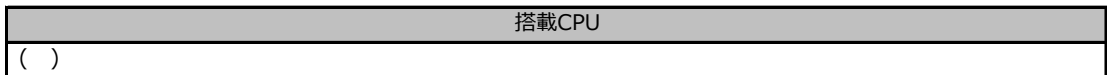

#### **■PCIカード**

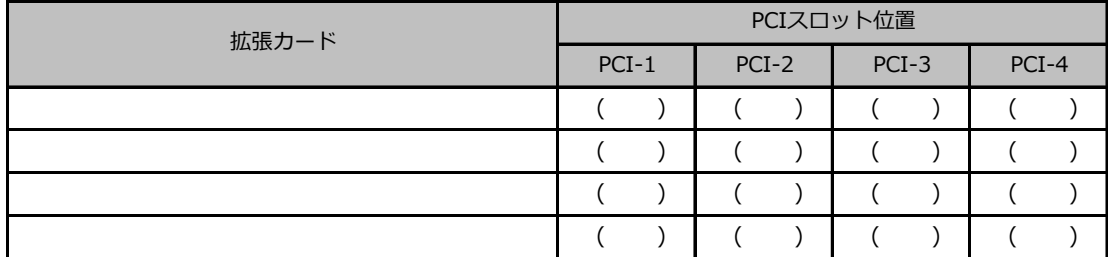

-:搭載不可を示します。

## **B セットアップユーティリティ設定シート**

本サーバにおけるBIOS セットアップユーティリティの設定値を記録しておきます。ご購入時の 設定値から設定を変更していない場合は、「( )ご購入時設定を変更していない」に*レ* を 付けてください。設定を変更した場合は、「設定値」欄の( )内に*レ* を付けてください。 (ただし、「ご購入時設定」欄に網掛けしてある項目については、変更禁止です)

BIOS セットアップユーティリティは以下の方法で起動します。 POST 中、画面に下記メッセージが表示されている間に、【F2】キーを押してください。 POST 終了後、BIOS セットアップユーティリティのMain メニューが表示されます。

<F2> BIOS Setup - <F12> Boot Menu

BIOS セットアップユーティリティを起動する前にシステムが起動してしまった場合は、 【Ctrl】+【Alt】+【Del】キーを押して、システムを再起動してください。

## **B.1 Mainメニューの設定項目**

( ) ご購入時設定を変更していない

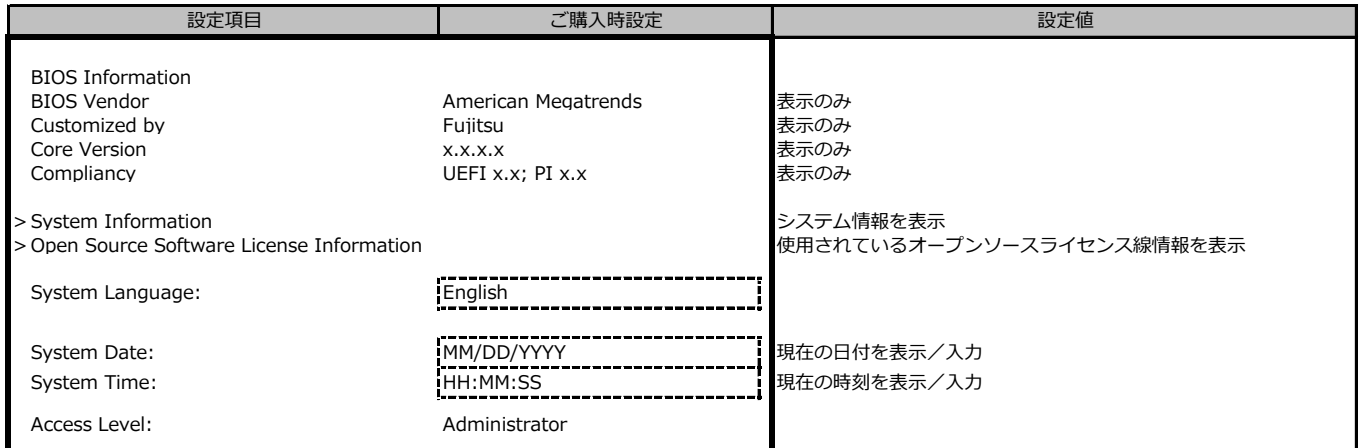

## **B.2 Advancedメニューの設定項目**

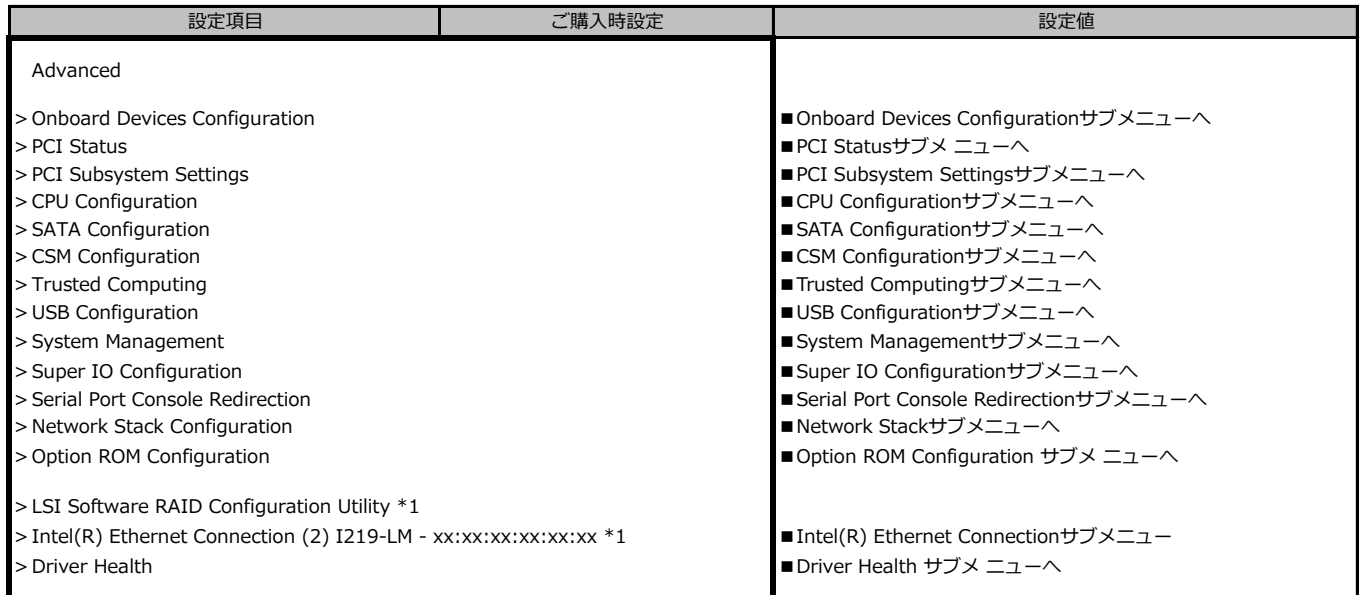

\*1:ハード構成によって表示が異なります

#### **■Onboard Devices Configurationサブメニュー**

( ) ご購入時設定を変更していない

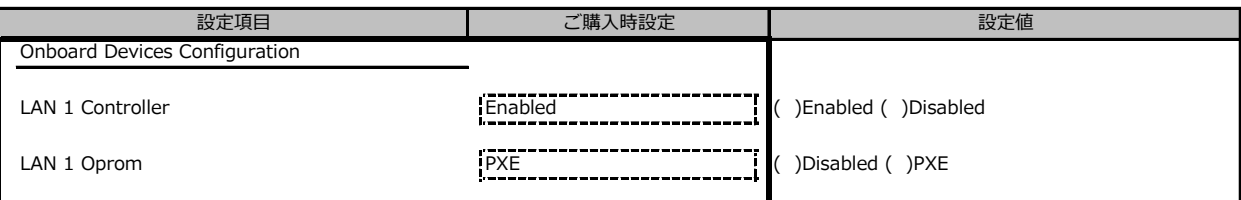

#### **■PCI Statusサブメニュー**

( ) ご購入時設定を変更していない

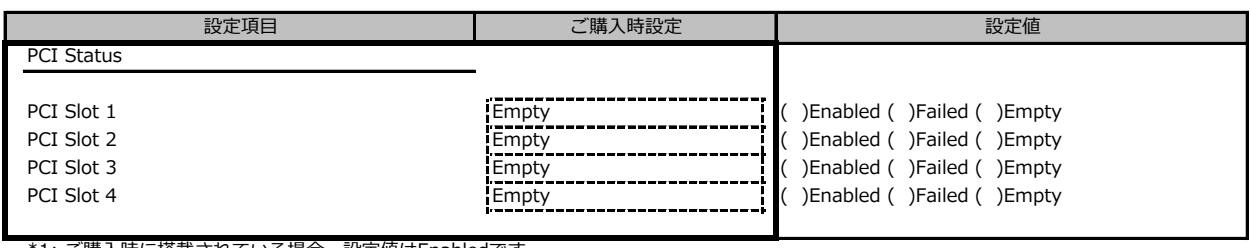

\*1: ご購入時に搭載されている場合、設定値はEnabledです。

#### **■PCI Subsystem Settingsサブメニュー**

( ) ご購入時設定を変更していない

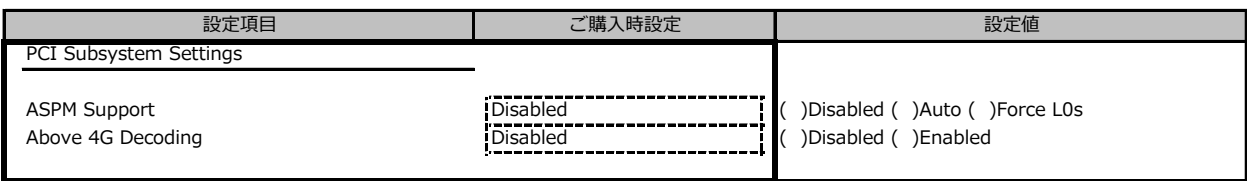

#### **■CPU Configurationサブメニュー**

( ) ご購入時設定を変更していない

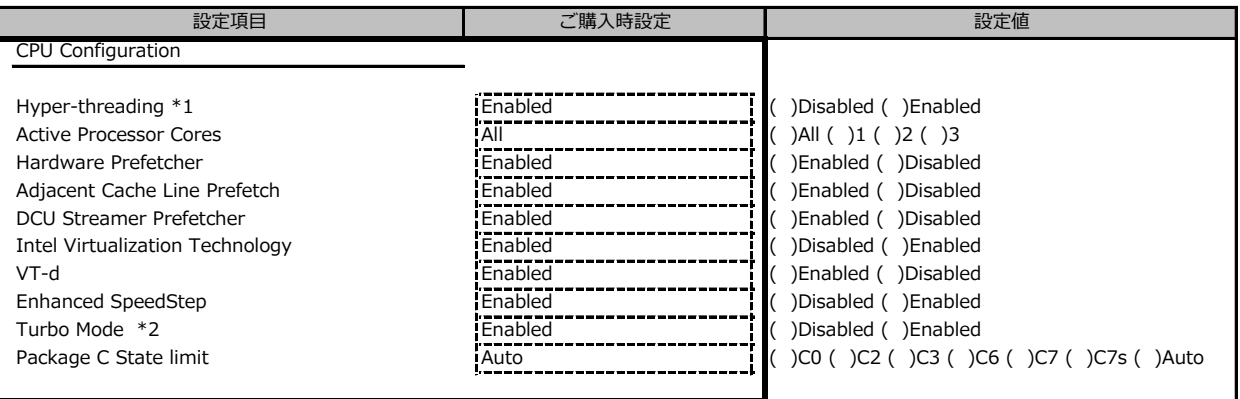

\*1: 搭載CPUにより表示/非表示

\*2: Enhanced SpeedStepがEnabledの場合表示

#### **■SATA Configurationサブメニュー**

( ) ご購入時設定を変更していない

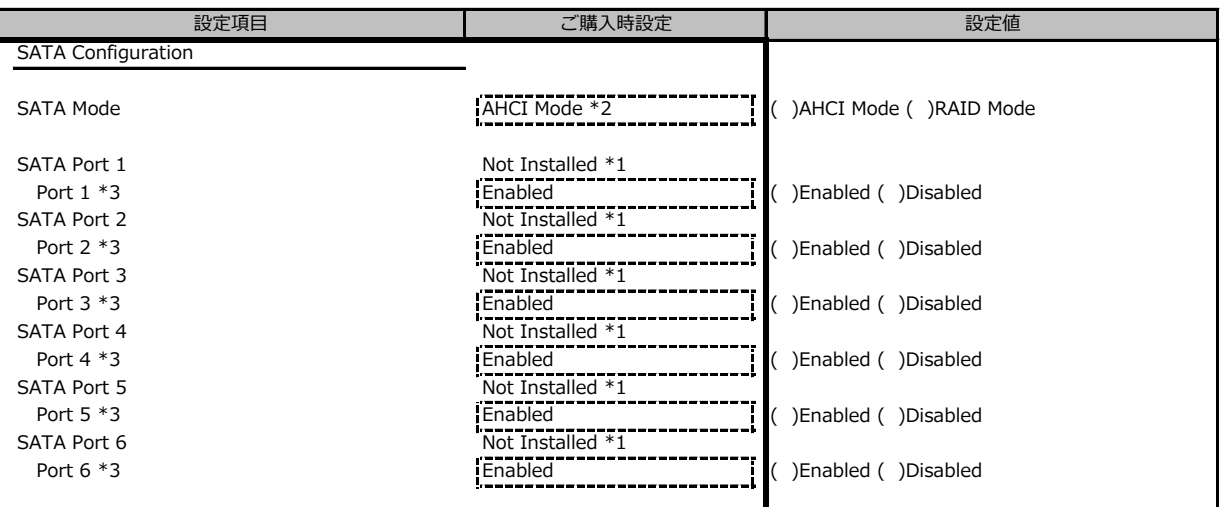

\*1:ハード構成によって表示が異なります

\*2: 個別要望により設定値が異なる場合があります。保守部品システムボードは、RAID Modeに設定されています

\*3:BIOS 1.22.0よりEnable設定に固定されるのため、表示されません。

#### **■CSM Configurationサブメニュー**

( ) ご購入時設定を変更していない

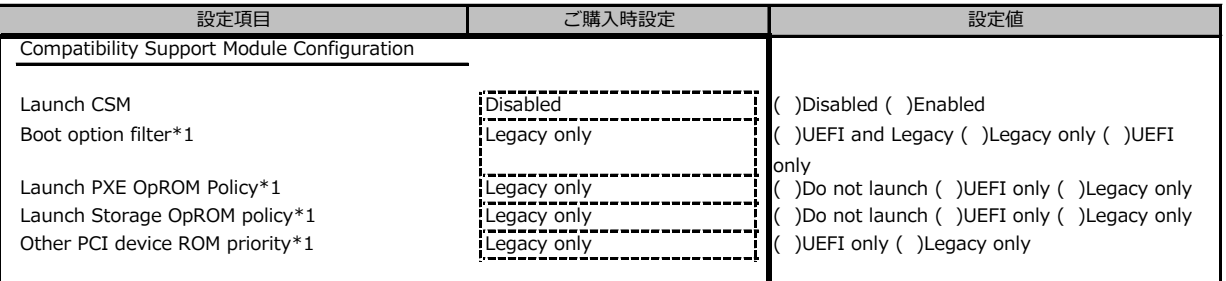

\*1:Launch CSMがEnabledの時のみ選択可能

#### **■Trusted Computingサブメニュー**

( ) ご購入時設定を変更していない

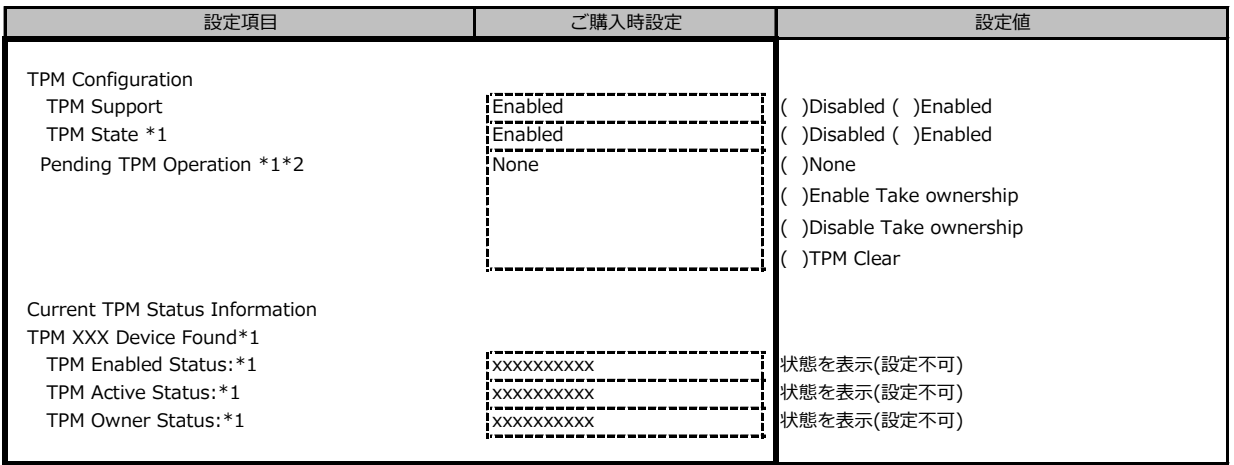

装置構成や環境により表示が異なる場合があります。

\*1 TPM Support がEnabledかつTPM搭載時に表示 \*2 TPM State がEnabledのとき選択可能

#### **■USB Configurationサブメニュー**

( ) ご購入時設定を変更していない

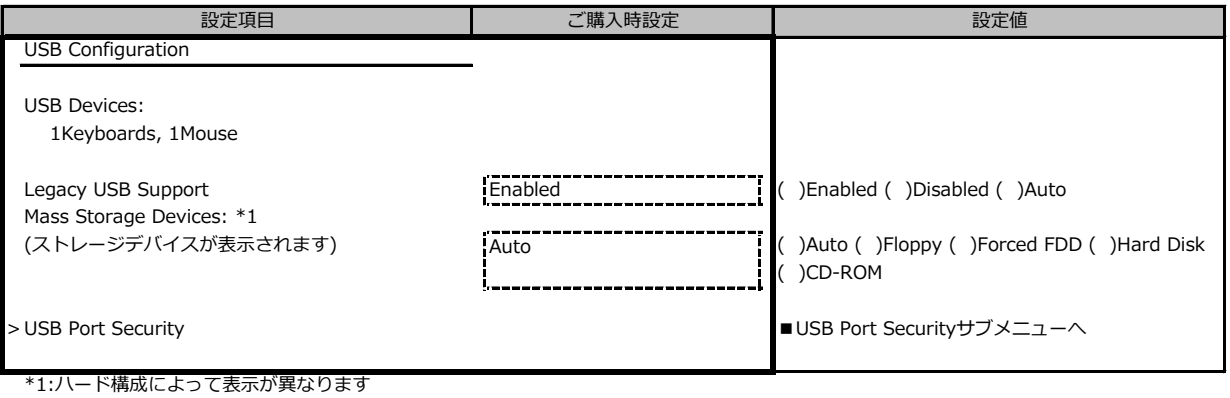

#### **■USB Port Securityサブメニュー**

( ) ご購入時設定を変更していない

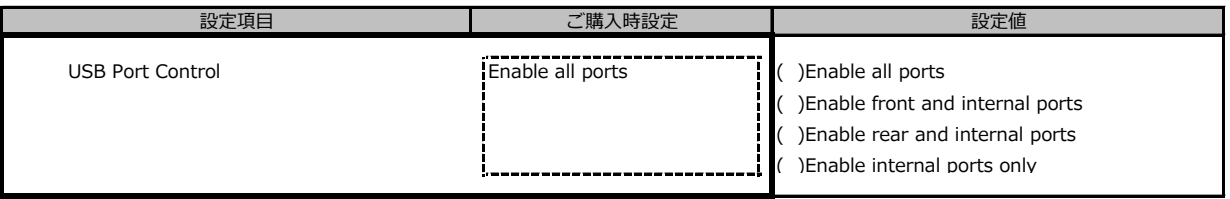

#### **■System Managementサブメニュー**

( ) ご購入時設定を変更していない

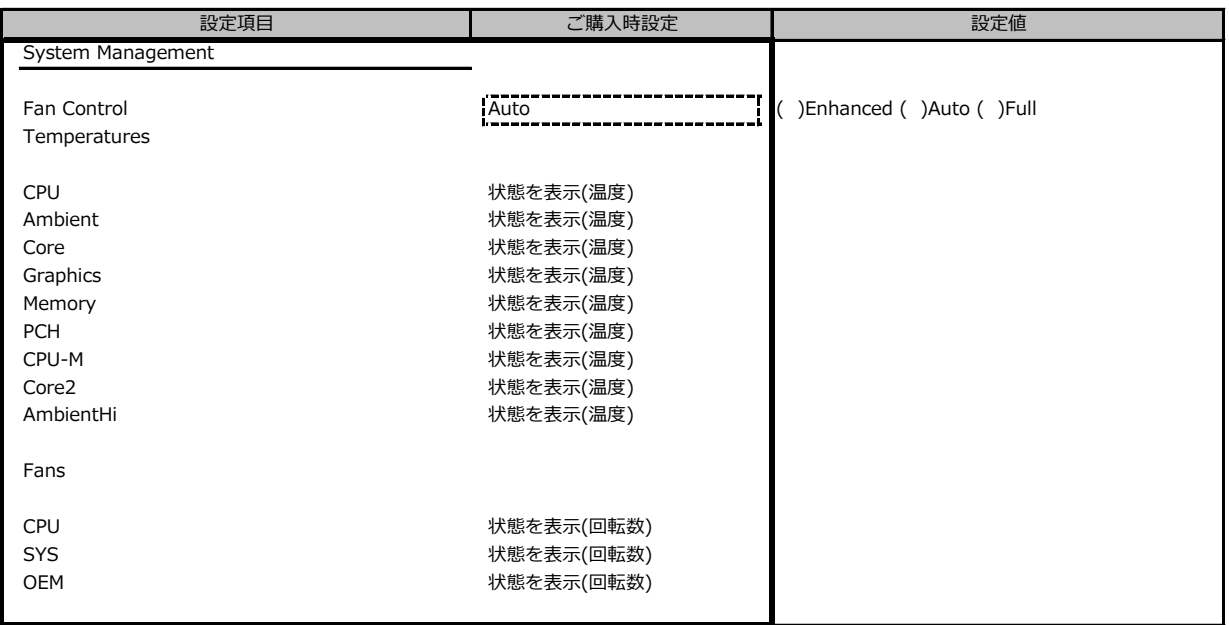

#### **■Super IO Configurationサブメニュー**

( ) ご購入時設定を変更していない

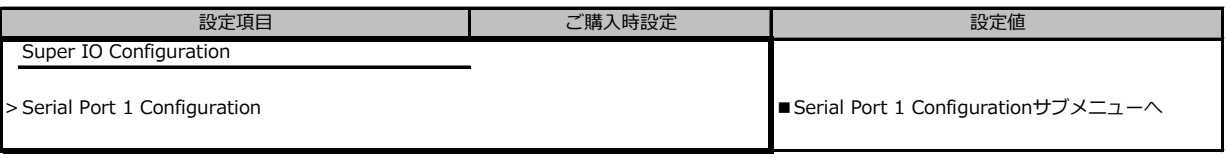

#### **■Serial Port 1 Configurationサブメニュー**

( ) ご購入時設定を変更していない

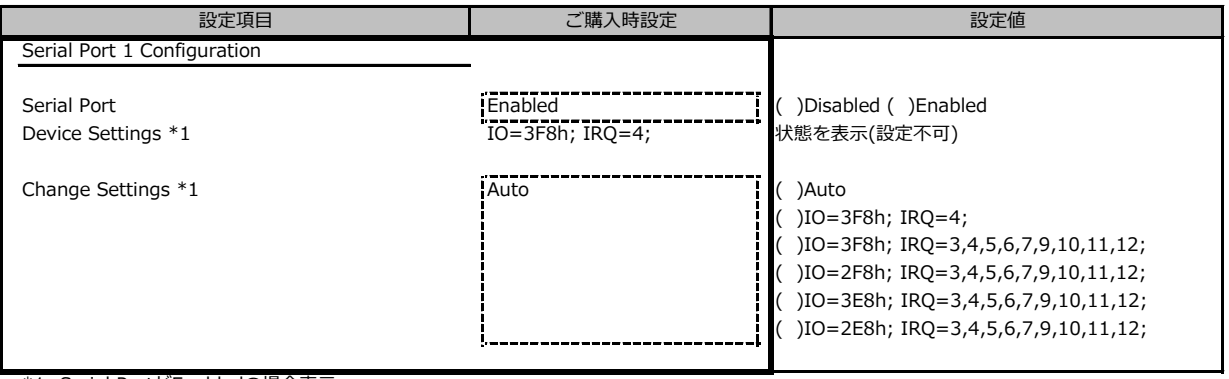

\*1: Serial PortがEnabledの場合表示

#### **■Serial Port Console Redirectionサブメニュー**

( ) ご購入時設定を変更していない

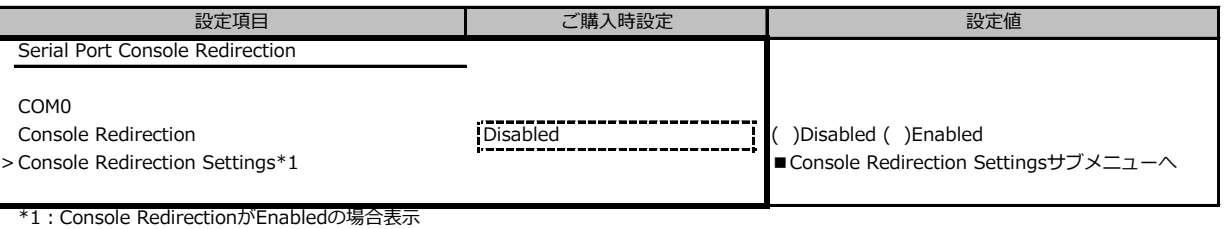

#### **■Console Redirection Settingsサブメニュー**

( ) ご購入時設定を変更していない

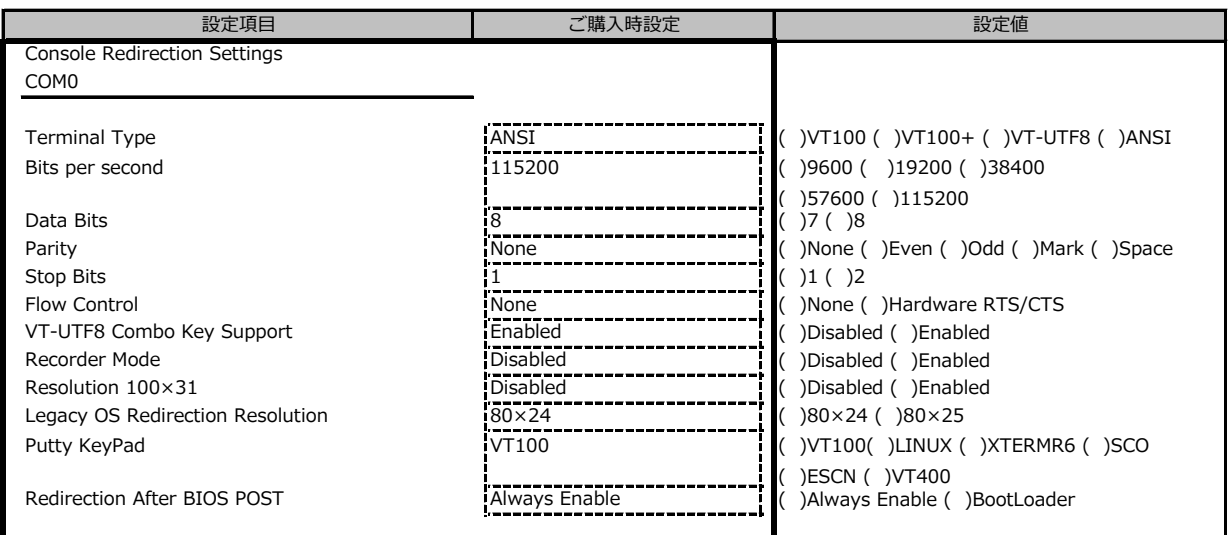

#### **■Network Stackサブメニュー**

( ) ご購入時設定を変更していない

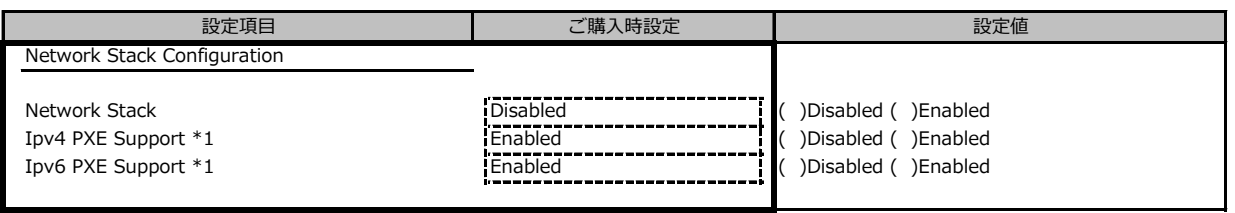

\*1: Network StackがEnabledの場合表示

#### **■Option ROM Configurationサブメニュー**

-<br>( ) ご購入時設定を変更していない

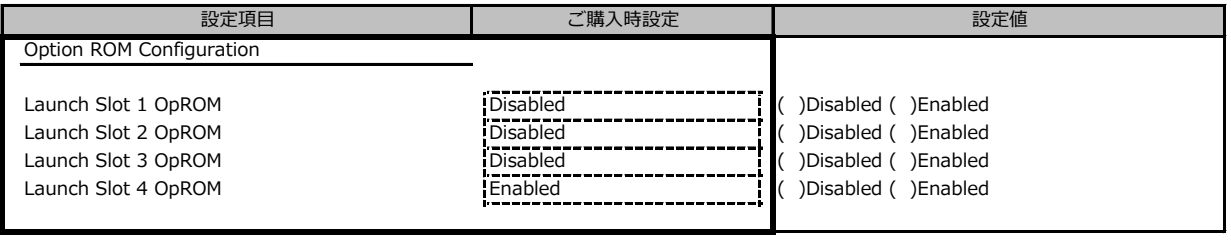

#### **■Intel(R) Ethernet Connection**

( ) ご購入時設定を変更していない

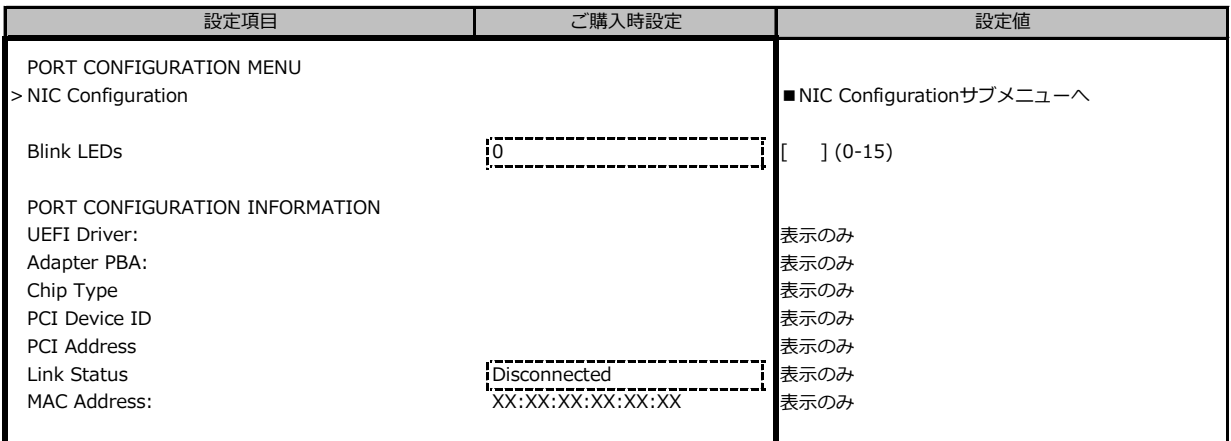

#### **■NIC Configurationサブメニュー**

( ) ご購入時設定を変更していない

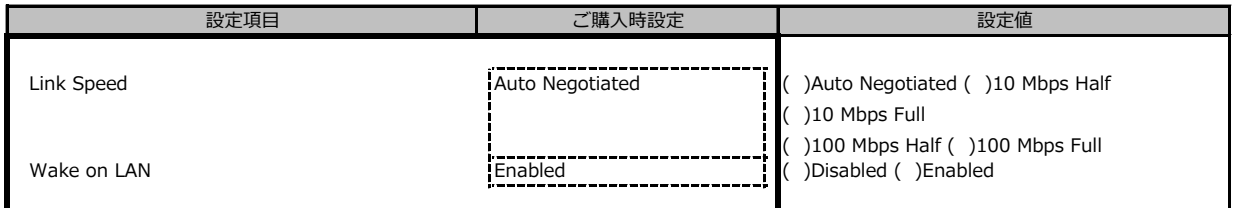

#### **■Driver Healthサブメニュー**

( ) ご購入時設定を変更していない

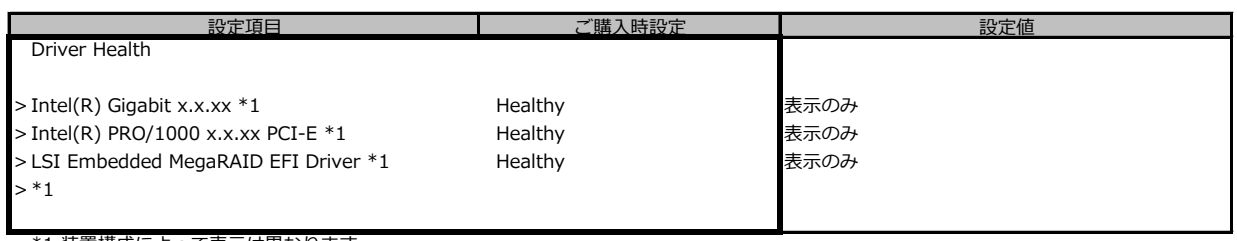

\*1 装置構成によって表示は異なります。

### **B.3 Securityメニューの設定項目**

#### ( ) ご購入時設定を変更していない

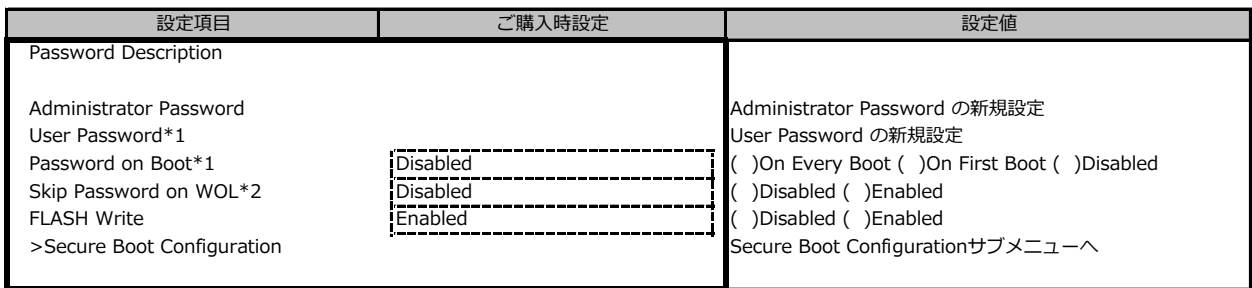

\*1:Administrator Passwordを設定すると選択可能 \*2:User Passwordを設定すると選択可能

#### **■Secure Boot Configurationサブメニュー**

( ) ご購入時設定を変更していない

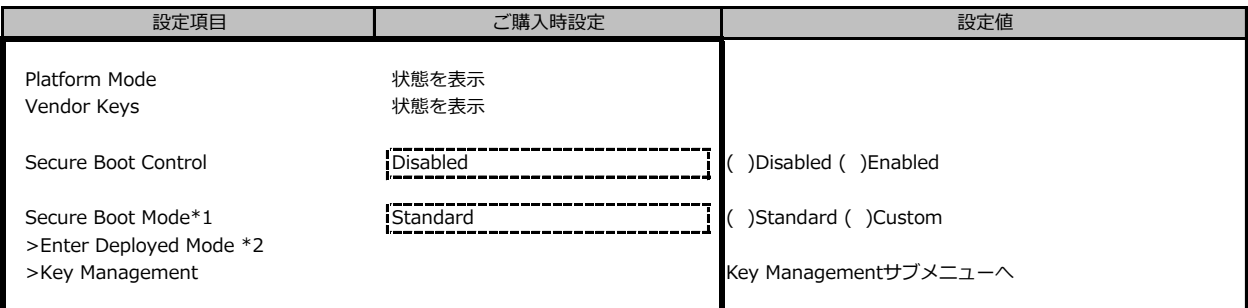

\*1:設定値"Custom"はご使用になれません

\*2:[>Enter Deployed Mode] を選択(Enterを押下)するとDeployed Modeになり、本項目は再選択できなくなります。 誤って選択しないようにご注意ください。

■ Key Management サブメニューの設定項目

( ) ご購入時設定を変更していない

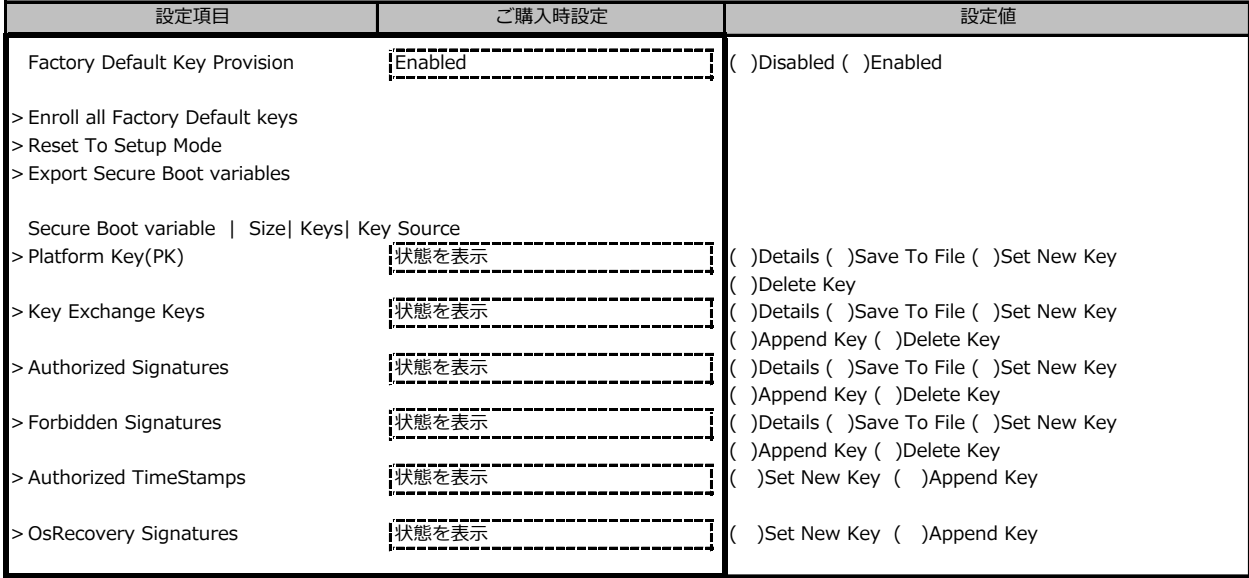

## **B.4 Powerメニューの設定項目**

( ) ご購入時設定を変更していない

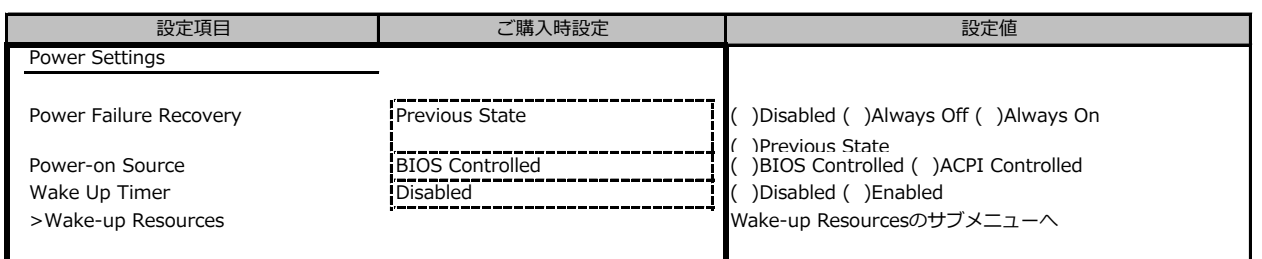

#### **■Wake-up Resourceサブメニュー**

( ) ご購入時設定を変更していない

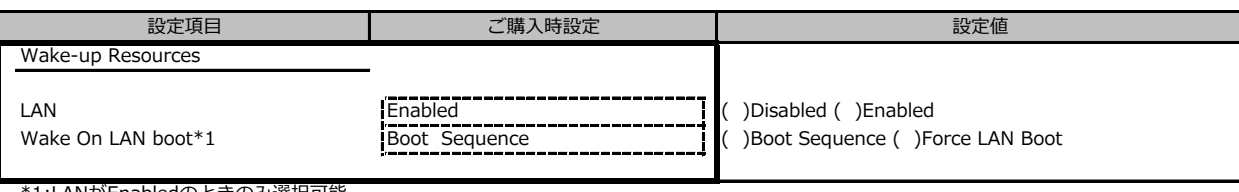

\*1:LANがEnabledのときのみ選択可能

### **B.5 Event Logsメニューの設定項目**

#### ( ) ご購入時設定を変更していない

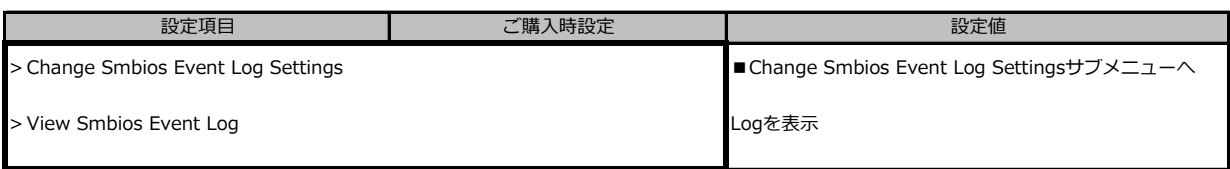

#### **■Change Smbios Event Log Settingsサブメニュー**

( ) ご購入時設定を変更していない

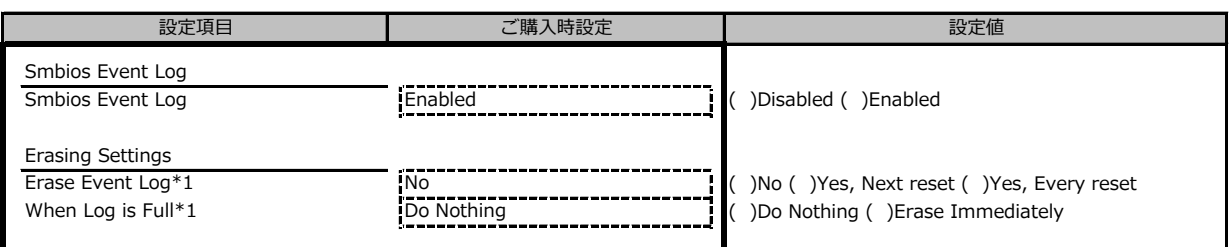

\*1:Smbios Event LogがEnabledのときのみ選択可能

## **B.6 Bootメニューの設定項目**

#### ( ) ご購入時設定を変更していない

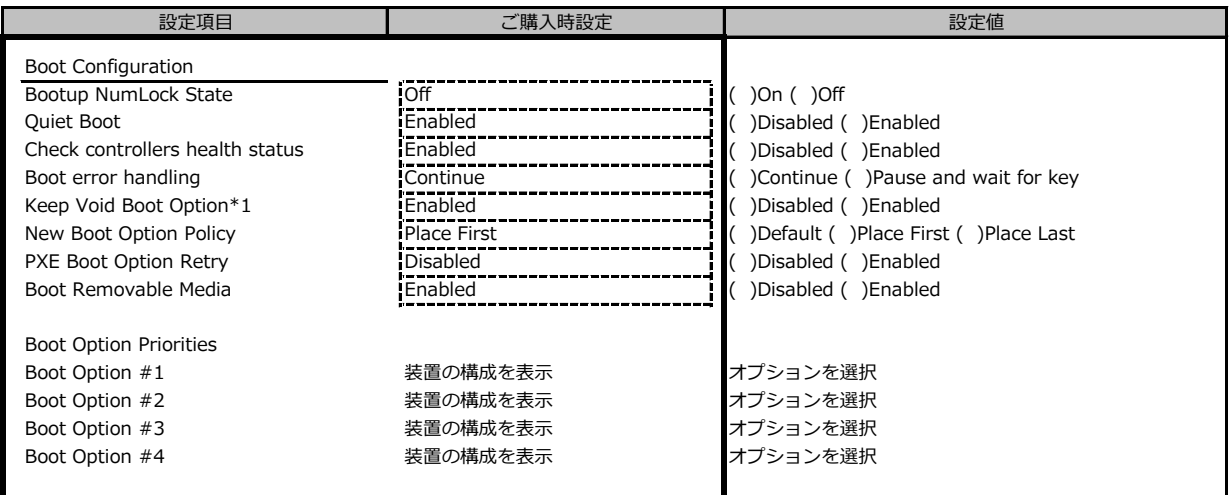

\*1:Restore Defaultsを実行した場合、Disabledに変更されます。

## **B.7 Save & Exitメニューの設定項目**

#### ( ) ご購入時設定を変更していない

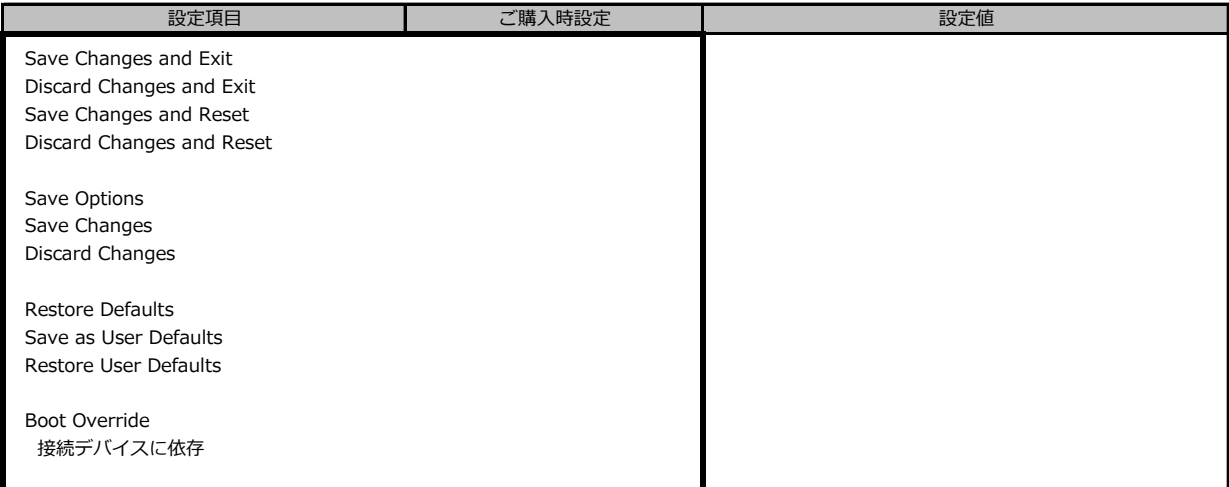

## **C 障害連絡シート**

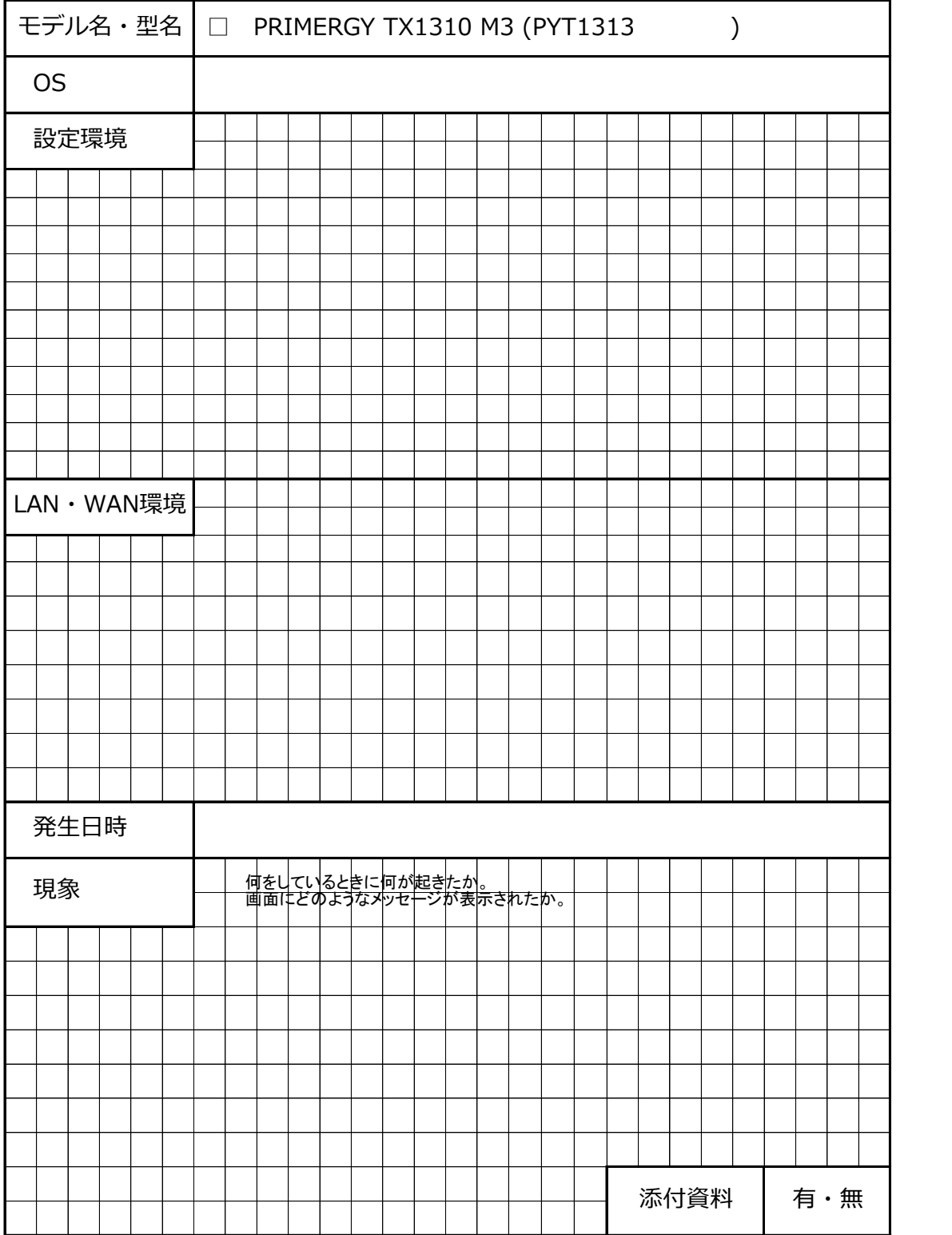

#### **PRIMERGY TX1310 M3**

**環境設定シート CA92344-1831-12**

**発 行 日 2023 年 11 月 発 行 責 任 富士通株式会社**

●本書の内容は、改善のため事前連絡なしに変更することがあります。

 ●本書に記載されたデータの使用に起因する、第三者の特許権およびその他 の権利の侵害については、当社はその責を負いません。

●無断転載を禁じます。